# **BAB 3 METODE PENELITIAN**

# **3.1 ALUR PENELITIAN**

Penelitian yang dilakukan terdiri dari beberapa tahapan, mulai dari studi literatur hingga tahap penyusunan laporan. Gambar 3.1 adalah diagram alur yang digunakan pada penelitian ini.

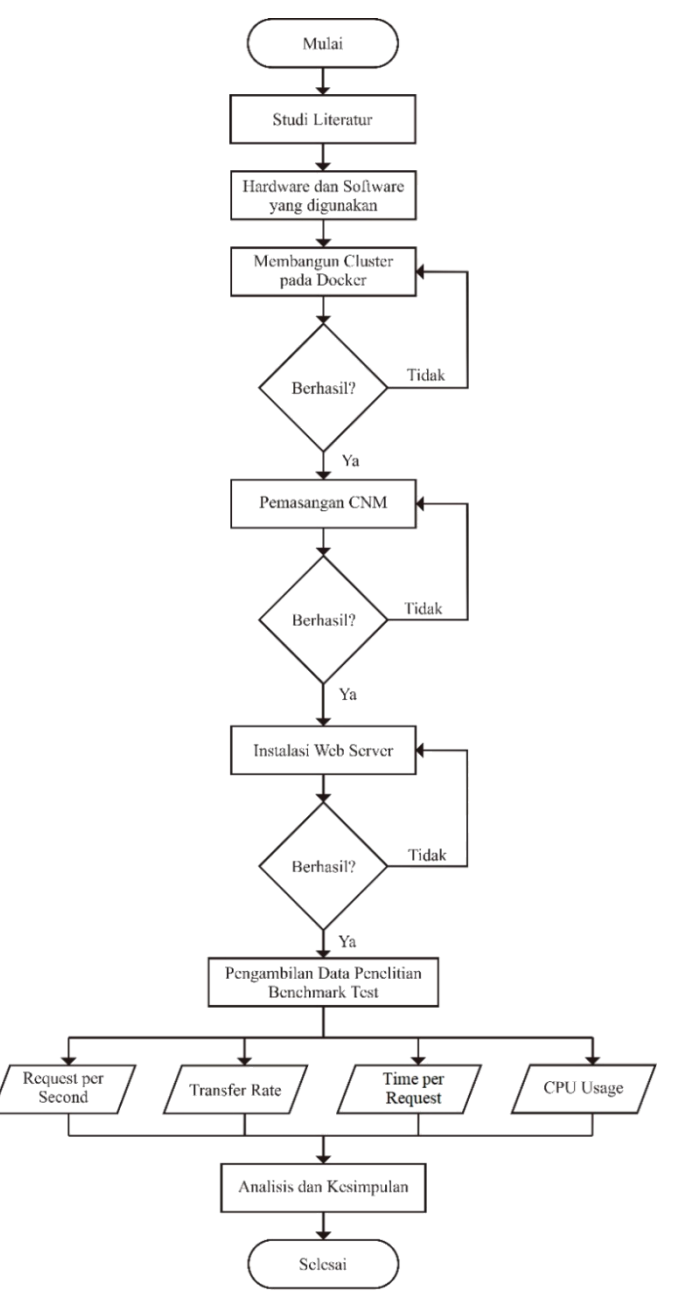

**Gambar 3.1 Alur Penelitian**

#### **3.2 STUDI LITERATUR**

Studi literatur menjadi tahap pertama dalam proses penelitian yang bertujuan untuk mencari referensi untuk dijadikan sebagai acuan dalam pelaksanaan penelitian. Sumber yang digunakan oleh penulis berupa jurnal, buku, dan *website* yang berhubungan dengan topik penelitian.

# **3.3** *HARDWARE* **DAN** *SOFTWARE* **YANG DIGUNAKAN**

Perangkat-perangkat yang digunakan untuk membuat simulasi dalam penelitian ini terdiri atas perangkat keras (*hardware*) dan perangkat lunak (*software*) untuk *manager node*, *web server*, dan *benchmark tools*. Spesifikasi *hardware* dan *software* yang digunakan ditunjukkan pada Tabel 3.1.

| Perangkat                     | <b>Spesifikasi</b> | Keterangan                          |  |  |  |
|-------------------------------|--------------------|-------------------------------------|--|--|--|
| <i>Node</i><br><i>Manager</i> | <b>OS</b>          | Ubuntu Server 20.04                 |  |  |  |
| Worker<br>dan                 | <b>CPU</b>         | 2 vCPU                              |  |  |  |
| <i>Node</i>                   | <b>RAM</b>         | 8 GB                                |  |  |  |
|                               | Tool dan Aplikasi  | 1. <i>Docker</i> 20.10.19           |  |  |  |
|                               |                    | 2. CNM Bridge Network               |  |  |  |
|                               |                    | 3. CNM Overlay Network              |  |  |  |
|                               |                    | <b>CNM</b> Weave Net<br>$4_{\cdot}$ |  |  |  |
| Web Server                    | Version            | Apache 2.4.54                       |  |  |  |
| <b>Benchmark</b> tools        | Apps               | Apache Benchmark 2.4                |  |  |  |
|                               |                    | Htop 2.2.0                          |  |  |  |

**Tabel 3.1 Spesifikasi** *Hardware* **dan** *Software* **yang Digunakan**

#### **3.4 PERANCANGAN SKENARIO**

Skenario yang digunakan pada penelitian ini yaitu penggunaan empat CNM yang berbeda yaitu *Overlay Network, Bridge Network,* dan *Weave Net* pada komunikasi *intra-host* dan komunikasi *inter-host*. Masing-masing skenario komunikasi dilakukan percobaan CNM secara bergantian dengan percobaan sebanyak 30 kali. Skenario penelitian dimaksudkan untuk mengetahui performansi penggunaan CNM yang berbeda-beda untuk trafik *web server*. Pada Tabel 3.2 berisi skenario yang digunakan dalam penelitian.

| <b>Skenario</b> | <b>CNM</b>     | <b>Jenis</b>      | Jumlah  | <b>Jumlah</b>  | <b>Jumlah</b> |  |
|-----------------|----------------|-------------------|---------|----------------|---------------|--|
|                 |                | Komunikasi        | Koneksi | <b>Request</b> | Percobaan     |  |
|                 |                | komunikasi        |         | 100            | 30            |  |
| $\mathbf{1}$    | Overlay        | <i>intra-host</i> | 100     |                |               |  |
|                 | <i>Network</i> | komunikasi        |         |                |               |  |
|                 |                | <i>inter-host</i> |         |                |               |  |
| $\overline{2}$  |                | komunikasi        |         | 100            | 30            |  |
|                 | <b>Bridge</b>  | intra-host        | 100     |                |               |  |
|                 | <b>Network</b> | komunikasi        |         |                |               |  |
|                 |                | <i>inter-host</i> |         |                |               |  |
| 3               |                | komunikasi        |         | 100            | 30            |  |
|                 | Weave          | intra-host        | 100     |                |               |  |
|                 | <b>Net</b>     | komunikasi        |         |                |               |  |
|                 |                | <i>inter-host</i> |         |                |               |  |

**Tabel 3.2 Skenario Penelitian**

Skenario pertama yang digunakan pada penelitian ini yaitu penggunaan CNM *Overlay Network* dengan komunikasi *intra-host* dan komunikasi *inter-host*. Skenario pertama ini bermaksud untuk mengetahui performansi CNM *Overlay Network* yang digunakan terhadap parameter yang diamati yaitu *request per second, transfer rate, time per request*, dan CPU *usage*. Begitu juga dengan skenario kedua dan ketiga, penggunaan CNM *Bridge Network* dan *Weave Net* dengan komunikasi sama yaitu komunikasi *intra-host* dan komunikasi *inter-host.* Masing-masing skenario menggunakan koneksi berjumlah 100 *user* dan *request* berjumlah 100 permintaan pada setiap *user*. Sehingga total beban *benchmark* adalah 10.000 *request*, dengan total tersebut sudah dapat dikatakan hampir seperti permintaan akses ke *web server* di dunia nyata.

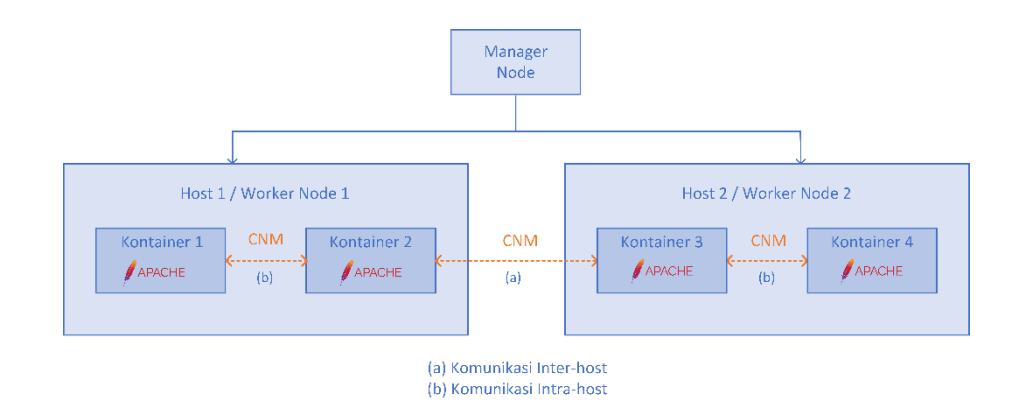

# **Gambar 3.2 Skenario Komunikasi pada** *Docker Swarm Cluster*

Skenario komunikasi *intra-host* dan komunikasi *inter*-*host* digambarkan pada Gambar 3.2. Komunikasi *intra-host* merupakan komuikasi antar kontainer yang berada dalam satu *host* atau *worker node*, sedangkan komunikasi *inter-host* merupakan komunikasi antar kontainer yang berada pada *host* atau *worker node* yang berbeda. Setiap container akan dihubungkan menggunakan CNM yang diuji secara bergantian, yaitu pertama CNM *Overlay Network,* kedua CNM *Bridge Network,* dan terakhir CNM *Weave Net.*

# **3.5 PARAMETER PENELITIAN**

Parameter *benchmark* yang dianalisis pada penelitian ini yaitu *requests per second, transfer rate, time per request,* dan CPU *usage*. Hasil dari parameter tersebut didapatkan menggunakan *tool Apache Benchmark* dan *Htop*. Pengujian ini dilakukan dengan menguji beban request trafik *Web Server Apache*. Trafik *web server* yang digunakan berupa trafik HTTP yang berjalan pada *transport layer* yaitu TCP dan UDP dalam protokol TCP/IP. Tabel 3.3 adalah tabel parameter yang diamati pada penelitian.

| <b>Parameter Penelitian</b> | <b>Satuan</b> |
|-----------------------------|---------------|
| Requests per second         | request/s     |
| Transfer rate               | <b>KBps</b>   |
| Time per request            | ms            |
| CPU Usage                   |               |

**Tabel 3.3 Parameter Pengujian**

#### **3.6 PROSES SIMULASI**

Pada tahap ini, akan dilakukan pembuatan simulasi yang dijalankan dengan skenario yang dirancang seperti pada Gambar 3.3. Langkah awal yaitu mempersiapkan *hardware* dan *software* yang digunakan untuk proses simulasi. Pada proses simulasi pertama menginstal sistem operasi *Ubuntu Server* 20.04 yang digunakan sebagai *server*. Selanjutnya menginstal *Docker* pada *server* dan membuat *cluster* yang terdiri dari *manager node* dan *worker node*. Mengaktifkan *Docker Swarm* untuk melakukan orkestrasi kontainer pada *Docker*. Melakukan instalasi CNM *Bridge Network, Overlay Network, dan Weave Net* secara bergantian untuk setiap kali pengujian. Tahapan selanjutnya yaitu membuat *deployment* aplikasi *web server Apache* untuk melakukan *test benchmark*. *Benchmark* dilakukan menggunakan *tool Apache Benchmark* dan *Htop* untuk mendapatkan hasil dari parameter yang diuji. Selain itu terdapat proses pemodelan sistem dilakukan proses *setup Google Cloud Platform*, instalasi *Docker*, *Docker Swarm*, *Container Network Model* (CNM), serta *web server Apache*.

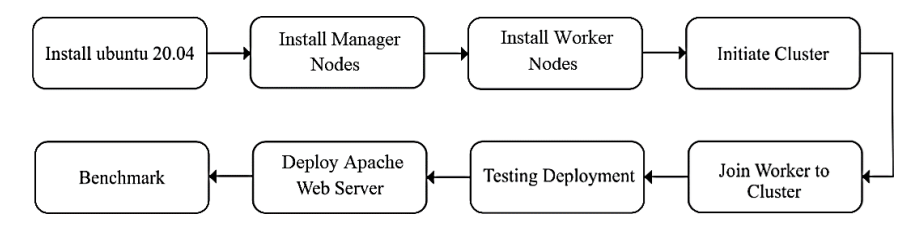

**Gambar 3.3 Diagram Blok Sistem**

Pada gambar 3.4 merupakan gambar topologi jaringan yang digunakan. Topologi jaringan dibagi benjadi dua segmen yaitu bagian *client* yang akan melakukan remot SSH kepada *server* melalui internet, dan juga bagian *server* yang berada di *google cloud*. *Server* yang ada di *google cloud* akan dibuat menjadi *cluster*  dari *Docker Swarm* yang dibangun sebagai orkestrasi kontainer. *Docker Swarm cluster* tersusun dari satu *manager node* dan dua *worker node*.

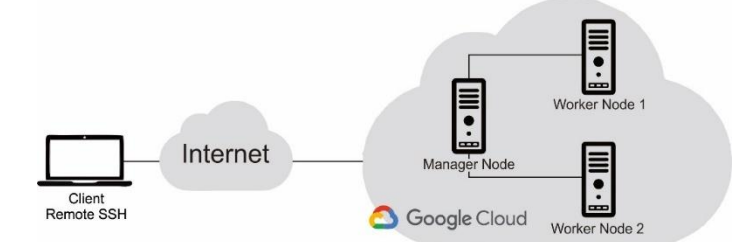

**Gambar 3.4 Topologi Jaringan**

#### **3.6.1 Setup** *Google Cloud Platform*

*Google Cloud Platform* atau yang lebih dikenal dengan GCP merupakan suatu layanan dari *Google* yang menyediakan berbagai kebutuhan *server* berbasis *cloud*. Penelitian ini menggunakan fitur VM *instances* yaitu menggunakan 3 *server* untuk proses simulasi seperti pada gambar 3.5.

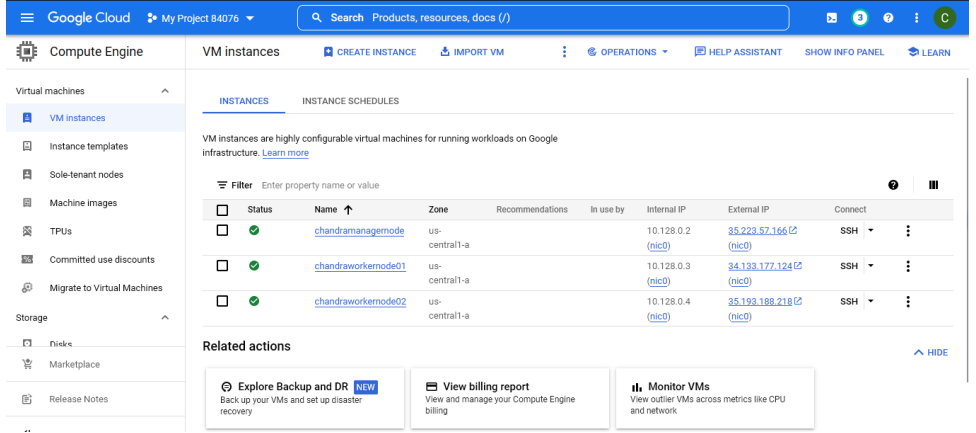

# **Gambar 3.5** *Virtual Machine Instances Google Cloud Platform*

Spesifikasi yang digunakan pada ketiga *server* seperti pada gambar 3.6 yaitu menggunakan 2vCPU dan 8GB memori dengan menggunakan sistem operasi Ubuntu 20.04. Konfigurasi yang ditambahkan ketika membuat *server* ini yaitu menambahkan SSH-*key* yang telah dibuat agar ketiga *server* tersebut dapat diakses secara aman oleh *user*.

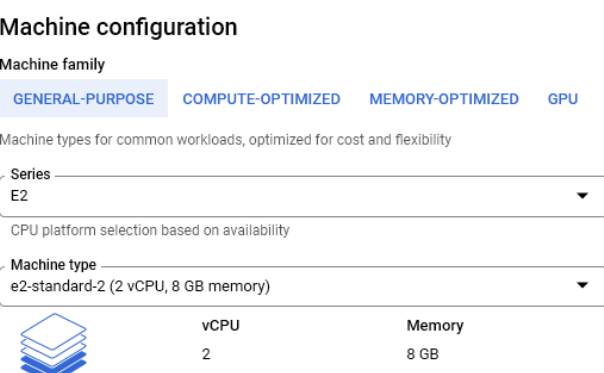

#### **Gambar 3.6 Spesifikasi** *Server*

Penggunaan *Docker* pada *Google Cloud Platform* harus membuat sebuah *firewall* khusus yang digunakan untuk membuka akses komunikasi pada *port* yang digunakan untuk *Docker Swarm* seperti pada gambar 3.7. *Firewall* tersebut dikonfigurasi agar seluruh trafik *ingress* diijinkan untuk melewati GCP pada *range IP* 0.0.0.0/0.

## **Gambar 3.7** *Firewall GCP*

#### **3.6.2 Instalasi** *Docker* **dan** *Docker Swarm*

Pemasangan *Docker* memiliki beberapa tahapan dimulai dari pemetaan alamat *IP cluster host*, *docker engine*, dan yang terakhir yaitu instalasi *Docker Swarm*. Pada tahapan yang pertama yaitu memetakan nama *host* dan alamat *IP manager node*, 1 *worker node,* dan 2 *worker node* ke dalam *directory* /etc/hosts. Konfigurasi ini dilakukan pada seluruh *host.*

brica@chandramanagernode:~\$ sudo nano /etc/hosts

- 10.128.0.2 chandramanagernode
- 10.128.0.3 chandraworkernode01
- 10.128.0.4 chandraworkernode02

Selanjutnya melakukan instalasi *docker engine* dengan terlebih dahulu melakukan *update package* Ubuntu.

brica@chandramanagernode:~\$ sudo apt -y update brica@chandramanagernode:~\$ sudo apt -y install apt-transport-https cacertificates curl gnupg-agent software-properties-common

Perintah diatas merupakan perintah instalasi paket prasyarat yang diperlukan untuk *Docker*.

brica@chandramanagernode:~\$ sudo curl -fsSL https://download.docker.com/linux/ubuntu/gpg | sudo apt-key add -

Pada langkah selanjutnya, menambahkan repositori *Docker* resmi ke sistem Ubuntu 20.04. Melakukan pembaruan indeks paket lokal untuk membuat sistem mengetahui repositori yang baru ditambahkan.

brica@chandramanagernode:~\$ sudo add-apt-repository "deb [arch=amd64] https://download.docker.com/linux/ubuntu \$(lsb\_release -cs) stable"

Kemudian instal *Docker* dari repositori *Docker* resmi. Perintah dibawah untuk menginstal *Docker* bersama paket tambahan yang akan dibutuhkan oleh *Docker*.

brica@chandramanagernode:~\$ sudo apt -y install docker-ce docker-ce-cli containerd.io

brica@chandramanagernode:~\$ sudo systemctl status docker

Mengecek apakah *Docker* sudah terinstal dan berstatus aktif atau tidak. Setelah *Docker* diinstal, tambahkan *user* yang saat ini masuk ke grup *Docker*.

brica@chandramanagernode:~\$ sudo usermod -aG docker \${USER} brica@chandramanagernode:~\$ newgrp docker

Perintah diatas adalah untuk menghindari menjalankan *Docker* sebagai *user* sudo setiap kali menjalankan *Docker*.

Proses penginstalan *Docker Swarm* dilakukan hanya pada *manager node* saja dengan perintah bawah.

brica@chandramanagernode:~\$ sudo docker swarm init --advertise-addr 10.128.0.2

Langkah selanjutnya adalah menginisialisasi *Docker Swarm pada manager node*. Setelah *Docker Swarm* diinisialisasi, kemudian menambahkan atau menggabungkan *worker node* ke *cluster* untuk membuat *Docker Swarm Cluster* dan akan ditampilkan di terminal.

brica@chandramanagernode:~\$ docker swarm join --token SWMTKN-1- 1yuh7l9l96sorhiyydmgyhcgdn4xmhlu66hbubx0nacrditi65- 1kemy1qii3hgz02amhjpsjplt 10.128.0.2:2377

Menjalankannya di setiap *worker node* seperti yang dibuat sebelumnya. Selanjutnya *login* kembali ke masing-masing *worker node* dan tambahkan perintah untuk bergabung dengan *cluster*.

brica@chandramanagernode:~\$ docker node ls

Melakukan pengecekan apakah seluruh *node* sudah tergabung ke dalam *cluster Docker Swarm* seperti pada gambar 3.8.

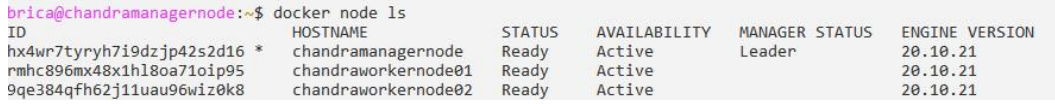

# **Gambar 3.8 Daftar Docker** *node*

#### **3.6.3 Instalasi** *Container Network Model* **(CNM)**

Instalasi CNM pada *Docker Warm* dilakukan secara bergantian untuk setiap simulasinya. Sehingga akan dilakukan tiga kali pemasangan CNM yaitu *bridge network, overlay network*, dan juga *weave net*, seperti pada gambar 3.9.

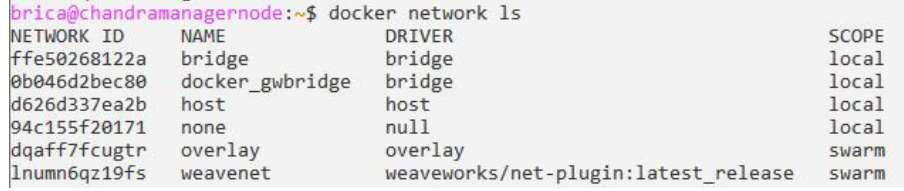

## **Gambar 3.9 Daftar CNM pada** *Docker*

# **A.** *Bridge Network*

Instalasi CNM *bridge network* pada *manager node* dengan perintah berikut.

brica@chandramanagernode:~\$ docker network create --driver bridge bridge

brica@chandramanagernode:~\$ docker network ls

## **B.** *Overlay Network*

Instalasi CNM *overlay network* pada *manager node* dengan perintah berikut.

brica@chandramanagernode:~\$ docker network create --driver overlay overlay brica@chandramanagernode:~\$ docker network ls

# **C.** *Weave Net*

Instalasi CNM *weave net* pada *manager node* dengan perintah berikut. brica@chandramanagernode:~\$ docker plugin install weaveworks/netplugin:latest\_release brica@chandramanagernode:~\$ docker plugin disable weaveworks/netplugin:latest\_release brica@chandramanagernode:~\$ docker plugin set weaveworks/netplugin:latest\_release PARAM=VALUE brica@chandramanagernode:~\$ docker plugin enable weaveworks/netplugin:latest\_release

Instalasi CNM *weave net* sedikit berbeda dari instalasi CNM *bridge* dan *overlay*. *Plugin weave net* terlebih dahulu ditambahkan ke dalam *Docker* untuk seluruh *host* baik *manager node* dan *worker node*. Selanjutnya dilakukan pemasangan CNM *weave net* pada *manager node* saja.

brica@chandramanagernode:~\$ docker network create - driver=weaveworks/net-plugin:latest\_release weavenet

#### **3.6.4 Instalasi** *Web Server Apache*

Instalasi *Apache web server* pada *Docker Swarm* yaitu menggunakan *image httpd* dengan versi *apache web server* 2.4. *Service Apache* akan diinstal menggunakan ketiga jenis CNM secara bergantian dengan menggunakan 4 *replicas* atau 4 kontainer *node web server Apache*. *Service Apache* akan di ekspose pada *port* 8080:80 seperti pada gambar 3.10.

brica@chandramanagernode:~\$ docker service create --name apache --network bridge --replicas 4 -p 8080:80 httpd:2.4

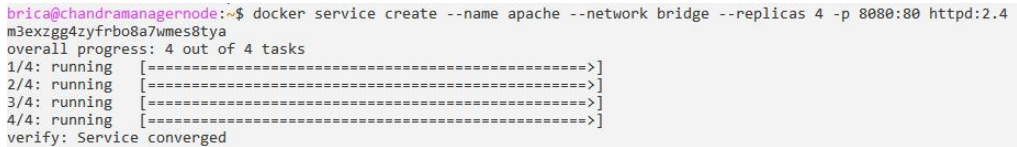

# **Gambar 3.10** *Install service web server Apache*

Setelah instalasi *web server Apache* selesai dilakukan, maka *web server* sudah dapat diakses melalui IP *host worker node* yang tersedia pada *Google Cloud Platform*. Gambar 3.11 menampilkan halaman *web server Apache* yang sudah dapat diakses.

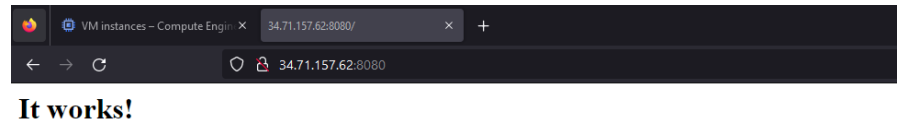

## **Gambar 3.11 Halaman** *web server Apache*

# **3.7 PENGAMBILAN DATA PENELITIAN**

Data yang diamati untuk dianalisis yaitu parameter *benchmark* yang terdiri dari *requests per second, transfer rate, time per request,* dan CPU *usage* dari skenario komunikasi *intra-host* dan komunikasi *inter-host* sebanyak 30 kali percobaan. Data tersebut diambil dengan *tools Apache Benchmark* dan *Htop* yang diinstal pada *container*.

## **3.7.1** *Apache Benchmark*

Pengambilan data *request per second, transfer rate*, dan *time per request* menggunakan aplikasi *Apache Benchmark* dilakukan pada dua jenis komunikasi yaitu *inter-host* dan *intra-host*. Aplikasi *Apache Benchmark* diinstal pada salah satu kontainer yang berada pada *worker node* dengan perintah dibawah. *User root* didapatkan secara *generate* otomatis pada *worker node* sehingga tidak dapat diubah namanya.

root@7d26a62aff31:/usr/local/apache2# apt install apache2-utils

Proses pengambilan data dilakukan pada dua skenario komunikasi. Untuk komunikasi *inter-host*, pengambilan data dilakukan pada kontainer *worker node1* yang mengakses *web server* pada alamat IP *worker node1* pada *host* yang sama dengan perintah berikut.

root@7d26a62aff31:/usr/local/apache2# ab -n 100 -c 100 -g bridgeintrahost01.txt http://34.133.177.124:8080/

Sedangkan proses pengambilan data pada komunikasi *intra-host*, pengambilan data dilakukan pada kontainer *worker node1* yang mengakses *web server* pada alamat IP *worker node2* pada *host* yang bebeda dengan perintah berikut.

root@7d26a62dvc54:/usr/local/apache2# ab -n 100 -c 100 -g bridgeintrahost01.txt http://34.116.113.90:8080/

Kode ab berarti untuk menggunakan aplikasi *Apache Benchmark*, -n 100 berarti jumlah *request* atau permintaan, -c 100 berarti jumlah *connection* atau koneksi, -g berarti *gnuplot-file* untuk menyimpan hasil dari *benchmark* ke dalam *file* berformat txt, serta<http://34.133.177.124:8080/> berarti untuk mengakses IP *worker node* dengan *port* 8080.

Secara otomatis aplikasi *Apache Benchmark* akan menampilkan hasil nilai *benchmark* parameter*request per second, time per request*, dan *transfer rate*. Selain ketiga parameter tersebut, *Apache Benchmark* juga menampilkan hasil dari parameter lainnya yang dapat digunakan untuk nilai pada perhitungan manual menggunakan rumus, seperti ditunjukkan pada gambar 3.12.

root@7d26a62aff31:/usr/local/apache2# ab -n 100 -c 100 -g bridgeinterhost10.txt http://35.193.188.218:8080/ This is ApacheBench, Version 2.3 <\$Revision: 1901567 \$><br>Copyright 1996 Adam Twiss, Zeus Technology Ltd, http://www.zeustech.net/<br>Licensed to The Apache Software Foundation, http://www.apache.org/ Benchmarking 35.193.188.218 (be patient).....done Apache/2.4.54 Server Software: Server Hostname:<br>Server Port: 35.193.188.218 Document Path:<br>Document Length: 45 bytes Concurrency Level:<br>Time taken for tests: 100<br>0.034 seconds Complete requests: 100 Failed requests: Total transferred: 28900 bytes 49900 bytes<br>2949.50 [#/sec] (mean)<br>33.904 [ms] (mean)<br>0.339 [ms] (mean, across all concurrent requests)<br>832.43 [Kbytes/sec] received HTML transferred: HIML transferred:<br>Requests per second:<br>Time per request:<br>Transfer rate: Connection Times (ms)<br>
min mean[+/-sd] median max<br>
Connect: 2 8 1.8 9 11 root@7d26a62aff31:/usr/local/apache2# Waiting:  $1 \t9 \t4.8 \t8$ <br>11 18 4.3 17  $23$ Total: 38

# **Gambar 3.12 Pengambilan data** *request per second, time per request***, dan**  *transfer rate* **dengan** *Apache benchmark tools*

Pengambilan hasil data untuk skenario *intra-host* sama seperti pengambilan data pada komunikasi *inter-host,* hanya saja terdapat perbedaan pada alamat *web server Apache*. Alamat *web server Apache* yang diakses yaitu alamat IP *worker node2* yang terdapat pada *Google Cloud Platform*.

# **3.7.2** *Htop*

Pengambilan data CPU *usage* menggunakan aplikasi *htop*. Aplikasi *htop* berguna untuk melihat dan melakukan *monitoring* pengguaan kinerja *hardware,* sehingga dapat menentukan apakah *hardware* bekerja dengan optimal atau tidak. Aplikasi *htop* diinstal pada salah satu kontainer *worker node1* untuk komunikasi *inter-host* dan juga diinstal pada salah satu kontainer *worker node2* untuk komunikasi *intra-host*. Aplikasi *htop* diinstal menggunakan perintah dibawah.

# root@7d26a62aff31:/usr/local/apache2# apt-get install htop

Pengambilan data dilakukan dengan memantau rata-rata CPU *usage* ketika dilakukan *benchmark* menggunakan aplikasi *Apache Benchmark*. *Htop* akan menampilkan data penggunaan CPU secara *realtime* seperti pada gambar 3.13.

| $1$ $  $<br>Mem<br><b>Swp</b> |                 |     |     |                |            |        |  | Tasks: 7, 104 thr; 2 running<br>84.9%]<br>Load average: 0.54 0.30 0.16<br>$86.2%$ ]<br>380M/7.76G]<br>Uptime: 00:05:33<br>$\theta$ K/ $\theta$ K] |                 |                            |
|-------------------------------|-----------------|-----|-----|----------------|------------|--------|--|----------------------------------------------------------------------------------------------------|-----------------|----------------------------|
|                               | <b>PID USER</b> | PRI | NI. | <b>VIRT</b>    | <b>RES</b> |        |  |                                                                                                    | SHR S CPU%-MEM% | TIME+ Command              |
|                               | 8 www-data      | 20  |     | 0 1183M        | 5000       |        |  | 2732 S 12.5                                                                                                    | 0.1             | 0:00.60 httpd -DFOREGROUND |
|                               | 38 www-data     | 20  |     | 0 1183M        | 5028       |        |  | $2764$ S 11.3 0.1                                                                                                    |                 | 0:00.63 httpd -DFOREGROUND |
|                               | 9 www-data      | 20  |     | 0 1183M        | 5008       |        |  | 2756 5 10.7 0.1                                                                                                    |                 | 0:00.60 httpd -DFOREGROUND |
|                               | 400 www-data    | 20  |     | 0 1183M        | 4972       |        |  | 2684 5 10.7 0.1                                                                                                    |                 | 0:00.52 httpd -DFOREGROUND |
|                               | 36 www-data     | 20  |     | 0 1183M        | 5000       |        |  | $2732$ 5 2.5 0.1                                                                                                    |                 | 0:00.11 httpd -DFOREGROUND |
|                               | 427 www-data    | 20  |     | 0 1183M        | 4972       | 2684 S |  | $2.5 \quad 0.1$                                                                                                    |                 | 0:00.10 httpd -DFOREGROUND |
|                               | 64 www-data     | 20  |     | <b>0 1183M</b> | 5008       |        |  | 2756 5 1.9                                                                                                    | $\theta.1$      | 0:00.10 httpd -DFOREGROUND |
|                               | 91 www-data     | 20  |     | <b>0 1183M</b> | 5028       | 2764 S |  | 1.9                                                                                                    | $\theta.1$      | 0:00.11 httpd -DFOREGROUND |
|                               | 24 www-data     | 20  |     | 0 1183M        | 5000       | 2732S  |  | 1.3                                                                                                    | $\theta.1$      | 0:00.02 httpd -DFOREGROUND |
|                               | 34 www-data     | 20  |     | 0 1183M        | 5000       | 2732S  |  | 1.3                                                                                                    | $\theta.1$      | 0:00.02 httpd -DFOREGROUND |
|                               | 12 www-data     | 20  |     | 0 1183M        | 5000       | 2732S  |  | 0.6                                                                                                    | 0.1             | 0:00.01 httpd -DFOREGROUND |
|                               | 14 www-data     | 20  |     | 0 1183M        | 5000       | 2732S  |  | 0.6                                                                                                    | $\theta.1$      | 0:00.01 httpd -DFOREGROUND |
|                               | 15 WWW-data     | 20  |     | 0 1183M        | 5000       | 2732S  |  |                                                                                                    | $0.6$ $0.1$     | 0:00.01 httpd -DFOREGROUND |

**Gambar 3.13 Pengambilan data CPU** *usage* **dengan** *htop tools*